### **More Linux – Piping and Redirection**

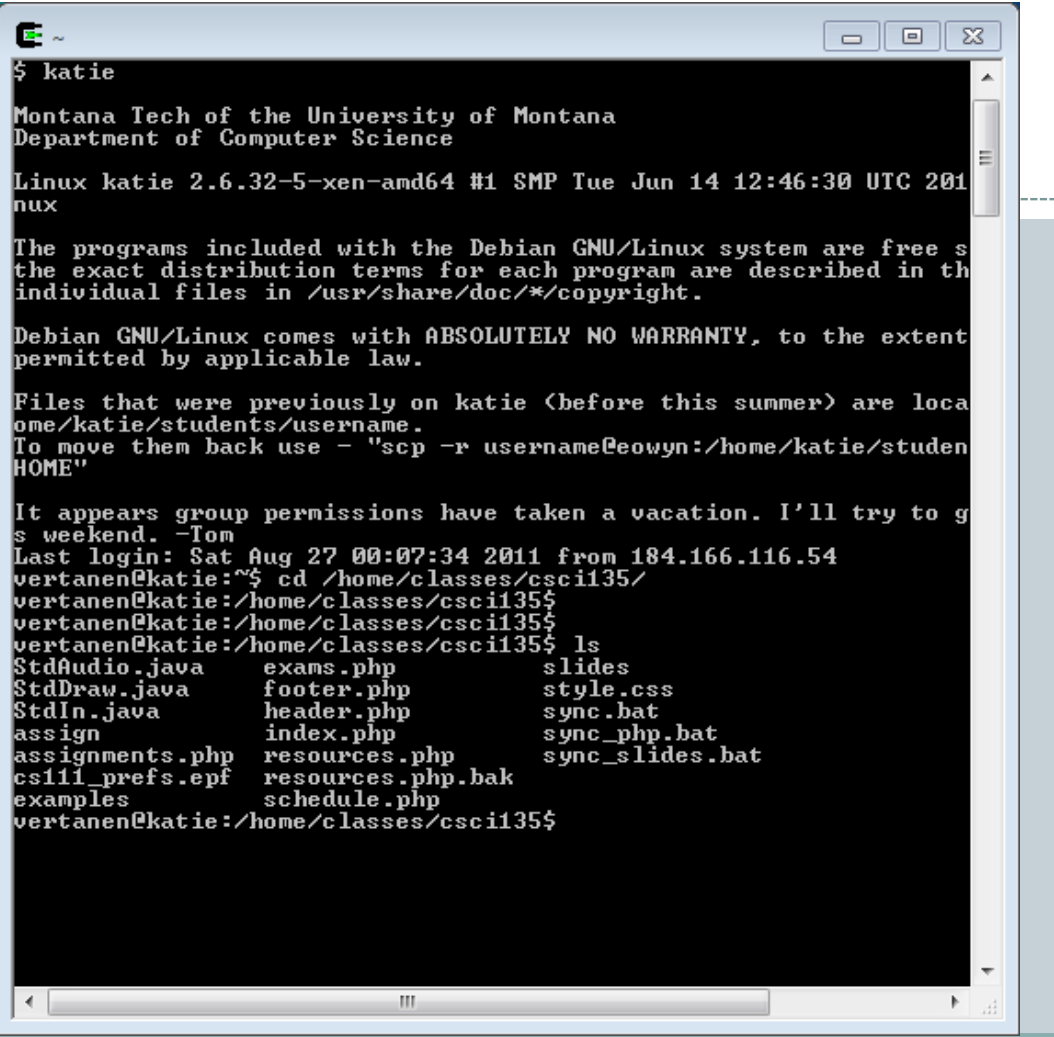

# **Outline**

- File and Directory Permissions
- File Content
- Finding Files
- Sorting Files
- File Compression
- Processes
- Pipes
- Input/Output Redirection
- Controlling Processes

# File and Directory Permissions

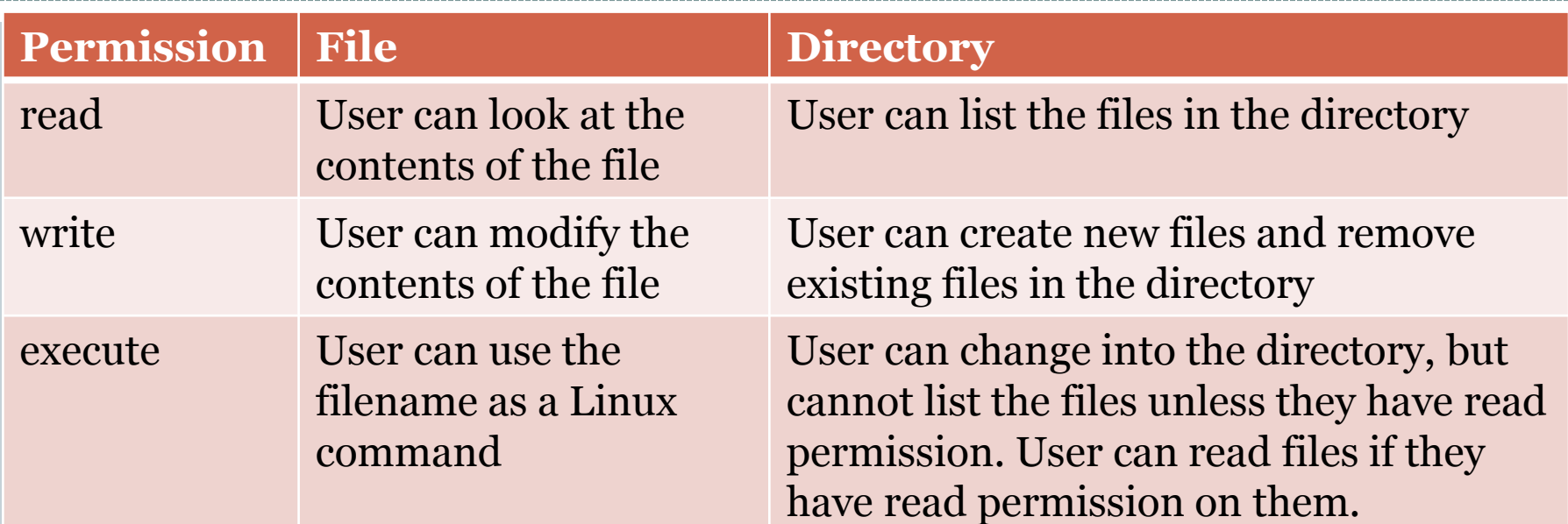

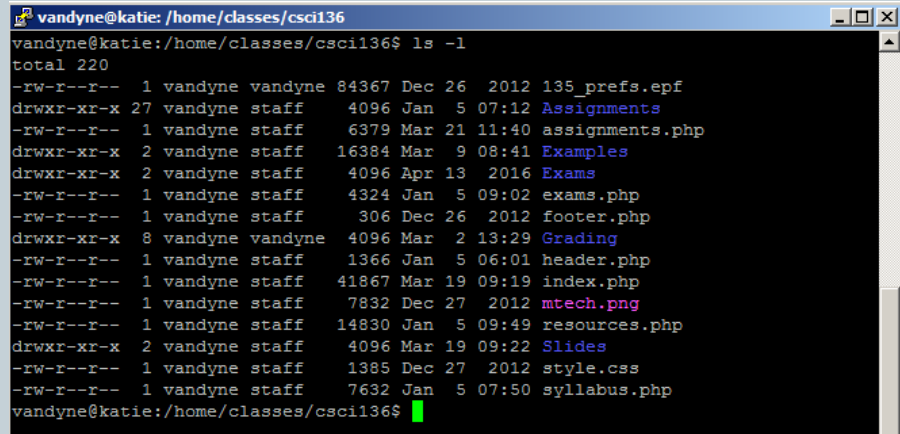

# Changing File Permissions

- chmod *options files*
- Two forms:
	- *options* as a sequence of three octal digits
		- $\times$  first digit is for owner permissions
		- $\times$  second for group permissions
		- $\times$  third is for everyone else

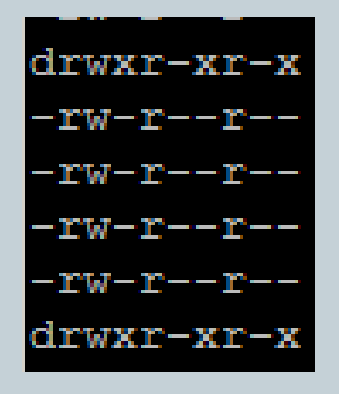

chmod 600 private.txt

-rw-------

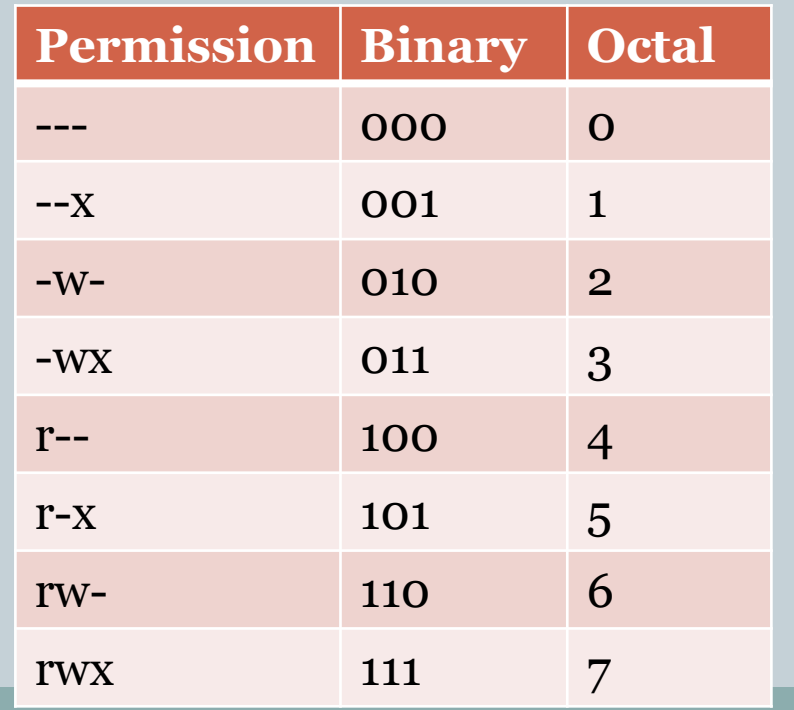

# Changing File Permissions

- chmod *options files*
- Second form:
	- *options* as a sequence of symbols
	- $\circ$  u user, g group, o, other, a all, r read, w write, x execute
	- "+" add permission, "-" delete permission
		- $\times$  chmod ug=rw, o-rw, a-x private.txt

 $-**rw**-**rw**---$ 

### File Contents

### file *filename(s)*

Analyzes a files contents

\$ file myprog.c letter.txt webpage.html myprog.c: C program text letter.txt: English text webpage.html: HTML document text

#### head, tail *filename*

 Displays the first or last few lines in a file You can specify number of lines

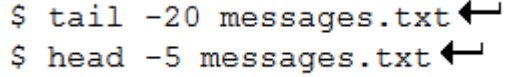

### File Contents

#### od *options filename*

Displays binary file contents in different formats

```
S cat hello.txt \leftarrowhello world
$ od -c hello.txt \leftarrow0000000 h e 1 1 o
                        world\n
0000014
$ od -x hello.txt \leftarrow0000000 6865 6c6c 6f20 776f 726c 640a
0000014
```
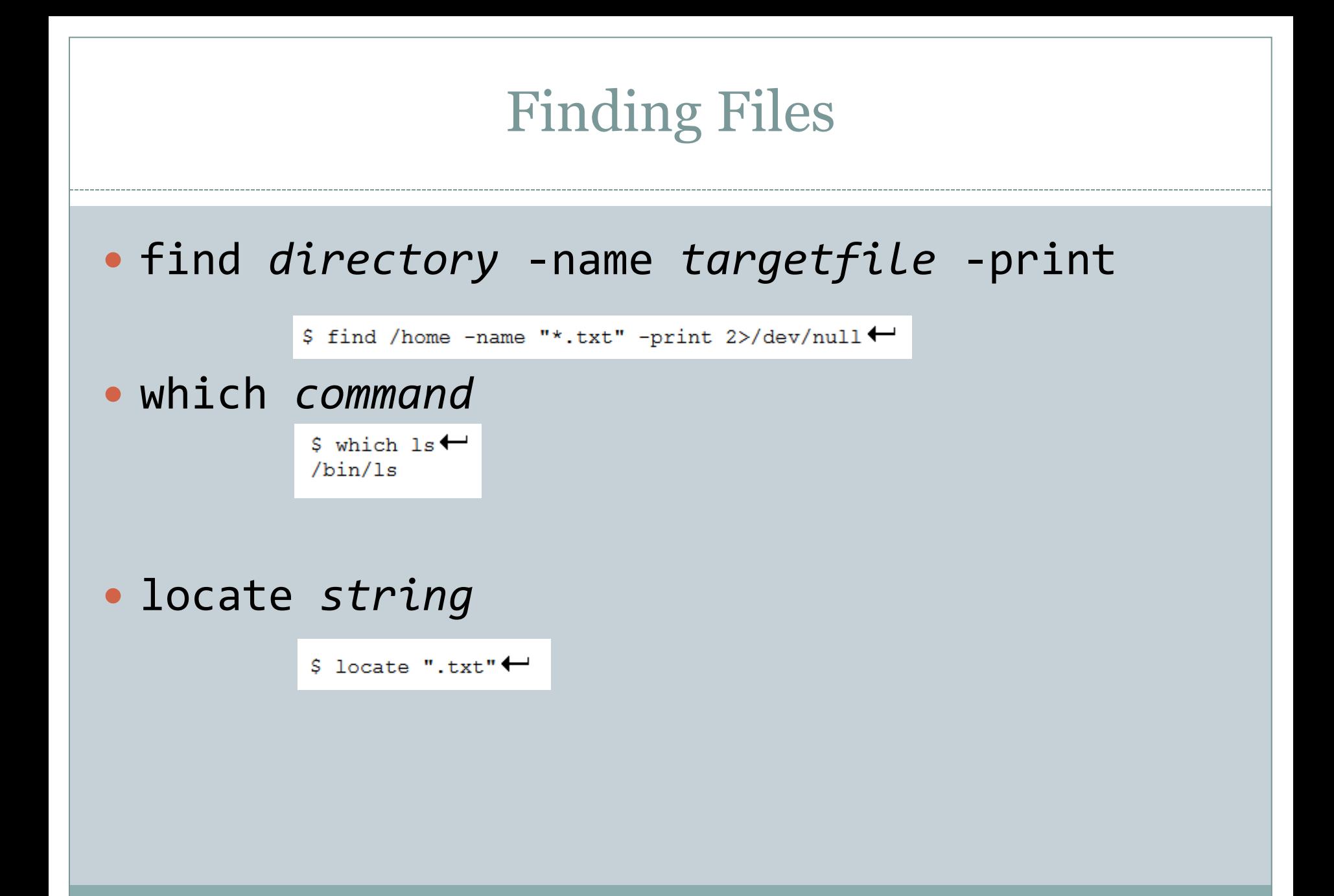

# Finding Text in Files

### grep *options patterns files* • Stands for General Regular Expression Print

The caret `^' and the dollar sign `\$' are special characters that match the beginning and end of a line respectively. The dot'.' matches any character. So

\$ grep  $\land$ ..[1-z]\$ hello.txt  $\leftarrow$ 

matches any line in hello. txt that contains a three character sequence that ends with a lowercase letter from 1 to z.

#### egrep *options patterns files*

#### • Stands for Extended grep

- Can join expressions with or '|', can use parentheses for grouping
- o Can use other regular expression operators:
	- $\times$  ?, \*, +, {N}, {N,}, {N,M}

## Sorting File Contents

#### sort *filenames*

\$ sort input1.txt input2.txt > output.txt ←

outputs the sorted concentenation of files input1.txt and input2.txt to the file output.txt.

#### uniq *filename*

 Removes duplicate adjacent lines in a file, handy when combined with sort:

\$ sort input.txt | uniq > output.txt ←

## File Backup – tar – and Compression

- To create a disk file tar archive:
	- tar -cvf *archivename filenames*
- To list the contents of an archive: tar -tvf *archivename*
- To restore files from a tar archive: tar -xvf *archivename*
- To compress files in a tar archive: compress *filename*
- $\bullet$  Or:
	- gzip *filename*

### Processes

- A process is a program in execution
	- Each has a unique process identifier (PID)
	- The first process started when Linux boots is init
		- All processes are children of init
	- o Can be any executing program:
		- $\times$  Your running Java program
		- $\times$  A command you are executing
		- $\times$  A daemon started by the Linux kernel
		- $\times$  Etc.

Pipes

- Pipe operator '|' creates concurrently executing processes which pass data directly to one another
- Used to combine system utilities together

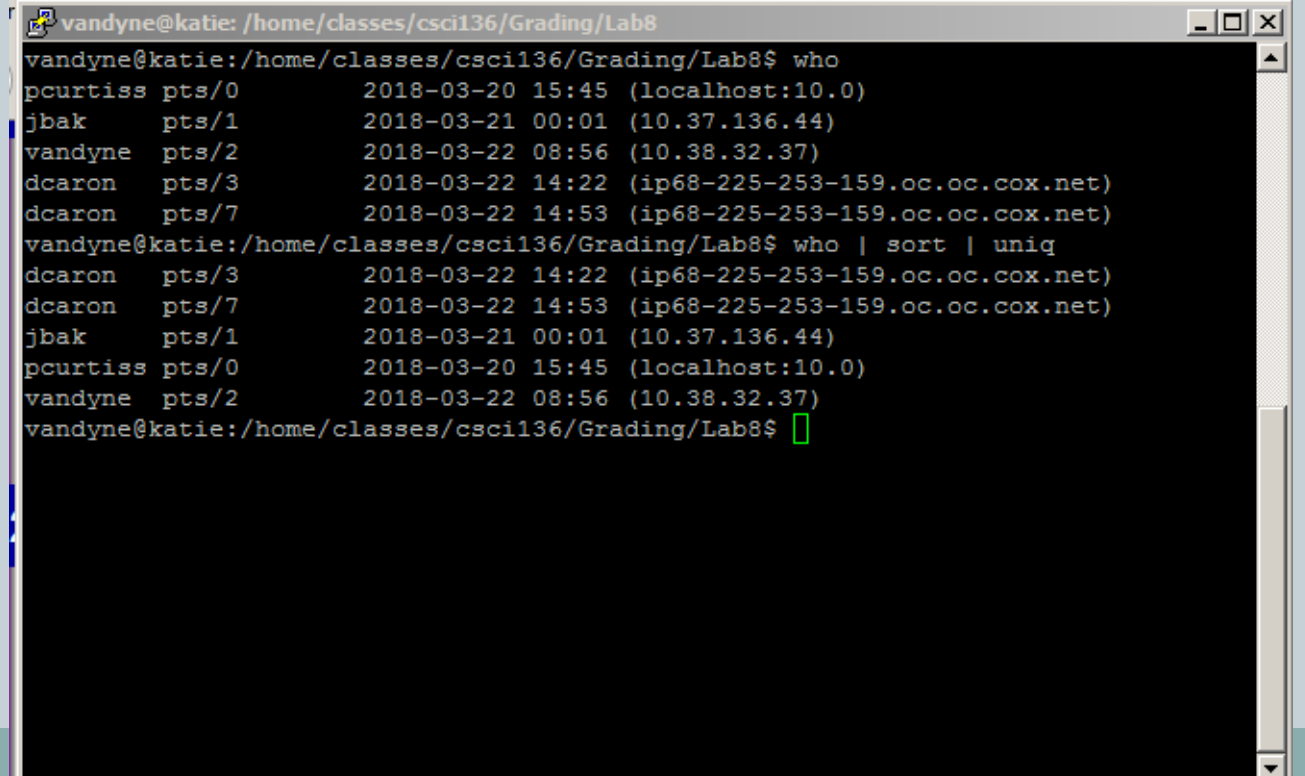

# Input/Output Redirection

### • Linux treats everything as a file

- Including standard input (keyboard), standard output (screen) and standard error (also the screen)
- We can redirect input or output from these "files" using the redirection operators < and >
	- $\overline{\phantom{a}}$  The "arrow" points to where the input/output goes

## Redirecting Standard Output

 To redirect standard output to a file instead of a screen, use the > operator:

```
S echo hello\leftarrowhello$ echo hello > output \leftrightarrow$cat output +
hello
```
This will create a new blank file each time

If you want to append to a file, use >>

```
$ echo bye >> output \leftrightarrow$cat output +
hello
bye
```
## Redirecting Standard Error to a File

- Standard input (0), standard output (1) and standard error (2) have those numbers associated with them
- To output any error messages to a file, use 2>

```
S cat nonexistent 2>errors\leftrightarrowS cat errors \leftarrowcat: nonexistent: No such file or directory
Ś
```
- To output results to one file and errors to another: find . –print 1>files 2>errors
- This is **very** handy when you are compiling a program and you get a whole list of error messages

# Redirecting Standard Input

• Input will be read from a file rather than from keyboard input

> $$cat < output$ hello bye

• Remember – the "arrow" points to where the data will go

 In this case it will come from a file and go into the command "cat"

## Controlling Processes

### • You can run several processes at the same time

- Processes can run in the foreground (the thing you currently see) or in the background (you don't see it running, but it is)
- To start a process in the background, use & at the end of the command line:

```
$ find / -print 1>output 2>errors \epsilon[1] 27501
```
- [1] is the job number and 27501 is the process id (PID)
- Note: if your background process prints to the screen, it will show up as you're doing something else

## Controlling Processes

- To put the current process in the background: Type Ctrl-Z
- To bring a background process to the foreground: fg %<job number>
- To see all of the processes you have running:

ps

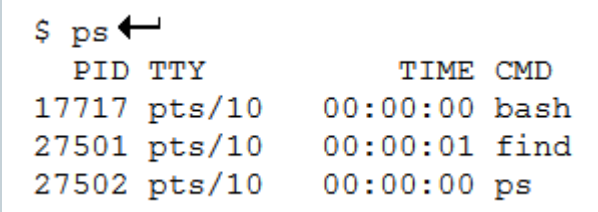

## Controlling Processes

- What if you have a process you want to stop? (Maybe it's in an infinite loop, maybe… it's just a bad process?)
	- You can use:
		- $\times$  kill %<job number> OR
		- $\times$  kill <PID>
	- These are polite ways of asking the process to terminate
	- Processes are not always polite in return…
		- $\times$  kill -9 <PID>
			- This will kill them on contact

### Summary

- File and Directory Permissions
- File Content
- Finding Files
- Sorting Files
- File Compression
- Processes
- Pipes
- Input/Output Redirection
- Controlling Processes

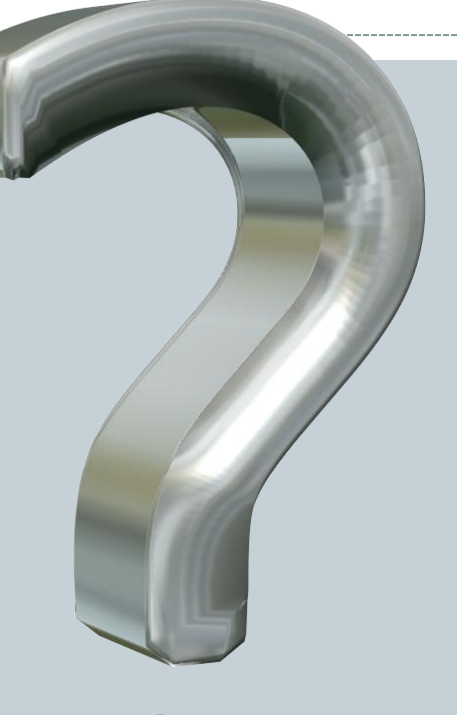

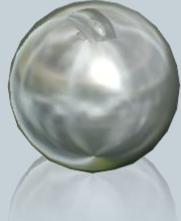